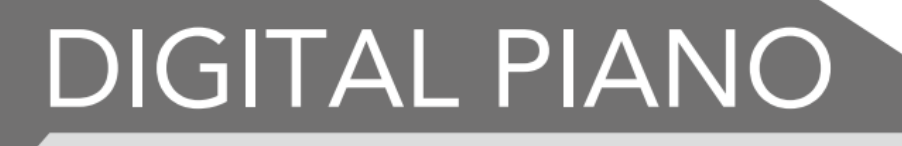

# **Gebruiksaanwijzing**

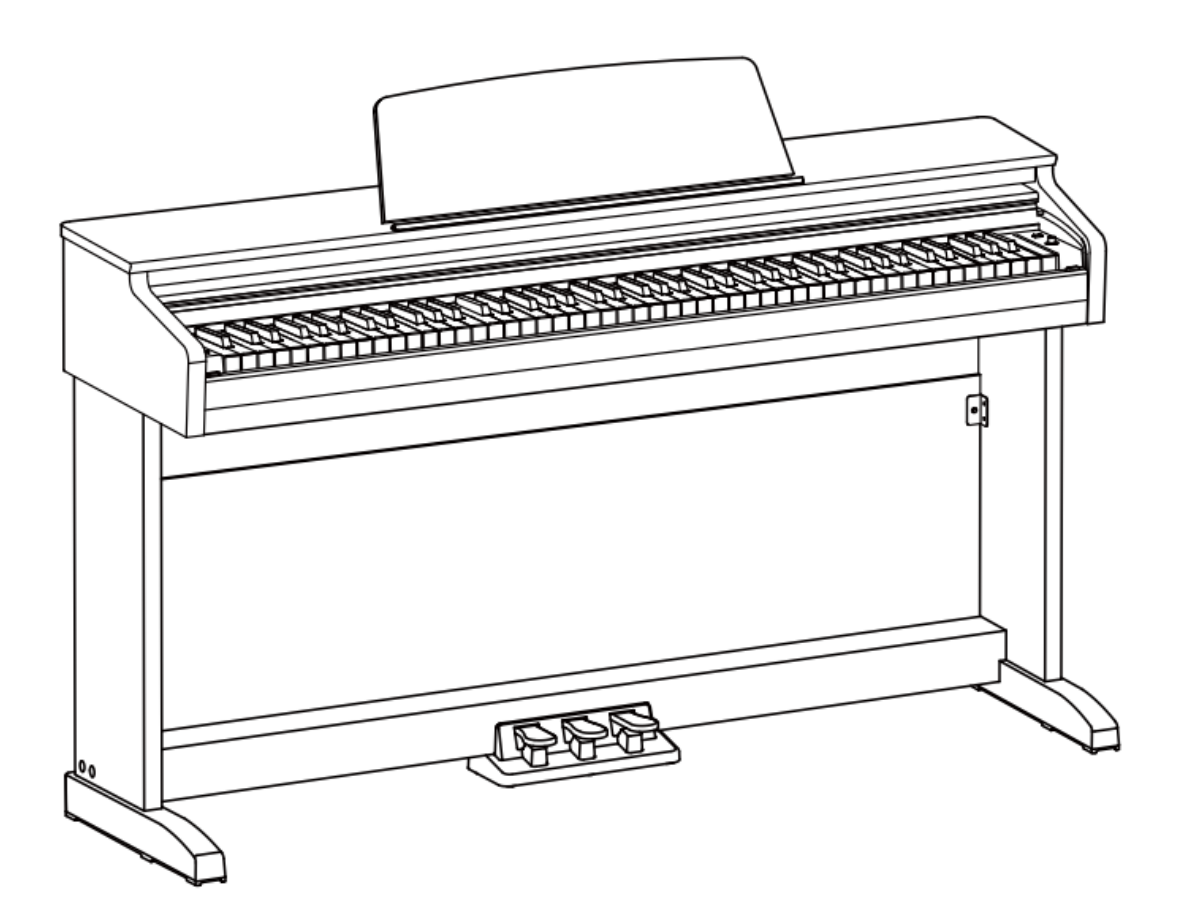

#### **WAARSCHUWING FCC-VOORSCHRIFTEN (VOOR DE VS)**

Deze apparatuur is getest en bevonden te voldoen aan de beperkingen van een Class B digitaal apparaat, volgens Part 15 van de FCC-reglementen. De beperkingen zijn ontwikkeld om een redelijke bescherming te bieden tegen schadelijke storingen bij huishoudelijk gebruik. Deze apparatuur genereert en gebruikt radiofrequenties en kan, indien niet geïnstalleerd en gebruikt volgens de aanwijzingen, schadelijk interfereren met radiocommunicatie. Er is echter geen garantie dat er zich in bepaalde situaties geen interferenties voordoen. Wanneer deze apparatuur schadelijke storingen bij tv- en radio-ontvangst veroorzaakt, wat kan worden vastgesteld door het apparaat uit en aan te schakelen, is het raadzaam om de storing op te heffen door de volgende maatregelen te nemen:

- Roteer of verplaats de ontvangende antenne
- Vergroot de afstand tussen het apparaat en de ontvanger

• Sluit de apparatuur aan op een andere wandcontactdoos die zich niet in dezelfde groep als die van de ontvanger bevindt

• Vraag een wederverkoper of een ervaren radio- of tvtechnicus om hulp.

Ongeoorloofde veranderingen of modificaties aan de apparatuur kunnen leiden tot het vervallen van het recht op het gebruik van de apparatuur.

#### **VOORZICHTIG**

Sterke magnetische velden kunnen het normaal functioneren van het apparaat verhinderen. Volg dan de resetprocedure zoals beschreven in de handleiding. Als dat niet helpt, gebruik het apparaat dan op een andere locatie.

#### **VOORZORGSMAATREGELEN**

#### **LEES AANDACHTIG ALVORENS VERDER TE GAAN**

Bewaar deze handleiding op een veilige plaats voor toekomstige naslag.

#### **Voeding**

Sluit de bijbehorende lichtnetadapter aan op een stopcontact met het juiste voltage. Sluit het niet aan op een stopcontact met een ander voltage dan waarvoor het apparaat bedoeld is. Ontkoppel de lichtnetadapter wanneer het apparaat niet in gebruik is of in het geval zich onweer voordoet.

#### **Aansluitingen**

Alvorens het instrument op andere apparatuur aan te sluiten, schakel alle betreffende apparaten eerst uit.

#### **Plaatsing**

Stel het apparaat niet bloot aan omstandigheden die vervorming, verkleuring of nog ernstiger schade veroorzaken:

- Direct zonlicht
- Extreme temperaturen of vochtigheid
- Overmatig stof en vuil
- Sterke trillingen of schokken
- In de nabijheid van magnetische velden

#### **Storingen op andere elektrische apparaten**

Radio's en tv's die dicht bij het apparaat staan kunnen storende signalen ontvangen. Gebruik het apparaat op een geschikte afstand van radio's en tv's.

#### **Reiniging**

Reinig uitsluitend met een zachte, droge doek. Gebruik geen verfverdunner, oplosmiddelen, schoonmaakmiddelen of met chemische middelen geïmpregneerde schoonmaakdoekjes.

#### **Behandeling**

Gebruik geen overmatige kracht bij de bediening van schakelaars en knoppen. Zorg dat er geen papieren, metalen of andersoortige voorwerpen in het apparaat terechtkomen. Ontkoppel de lichtnetadapter als dit toch gebeurt. Laat vervolgens het apparaat inspecteren door geschoold servicepersoneel.

Ontkoppel alle kabels alvorens het apparaat te verplaatsen.

 $\overline{\phantom{0}}$ 

# **Beschrijving bedieningspaneel en klavier**

-

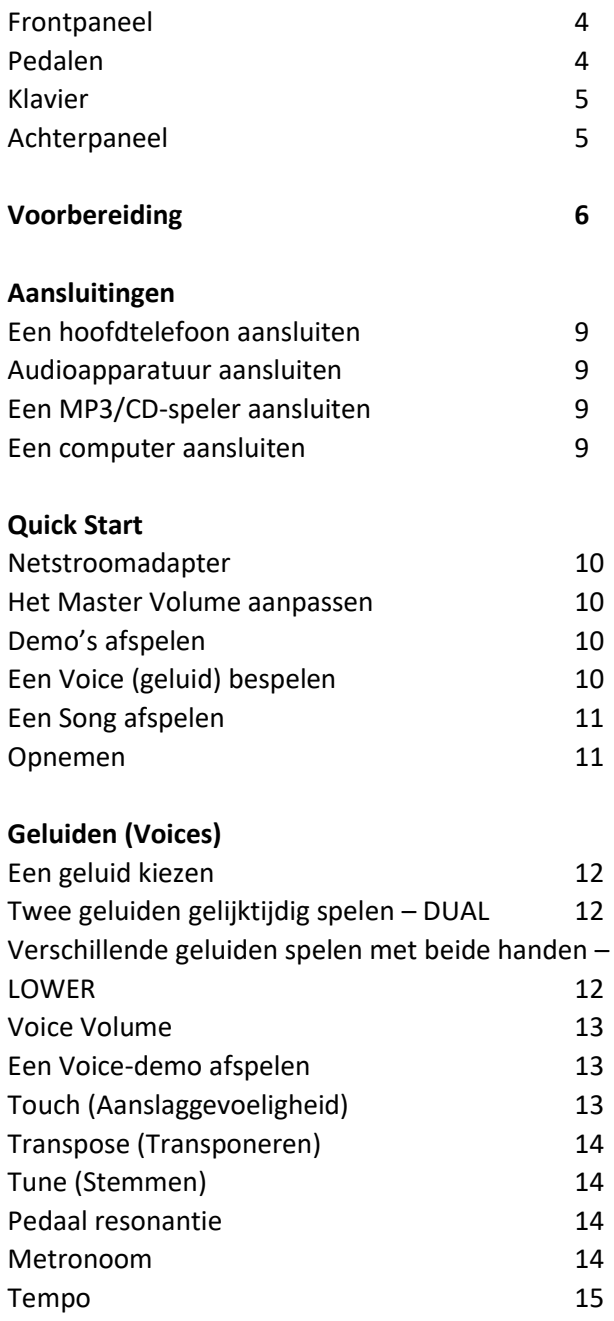

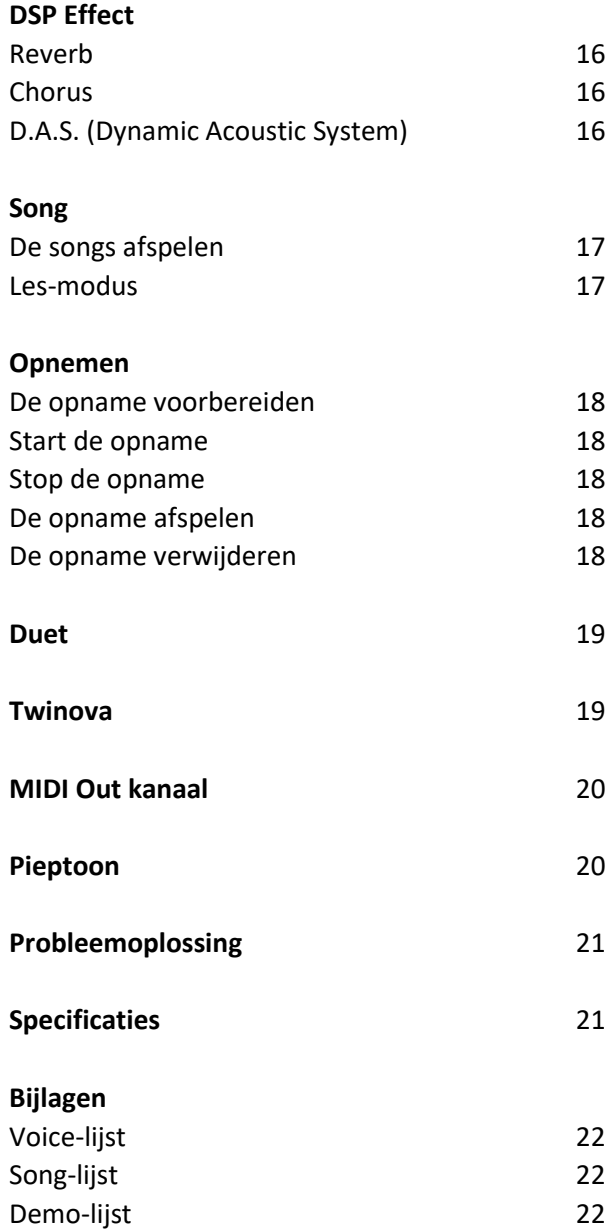

MIDI Implementation Chart 23

# **Voorpaneel**

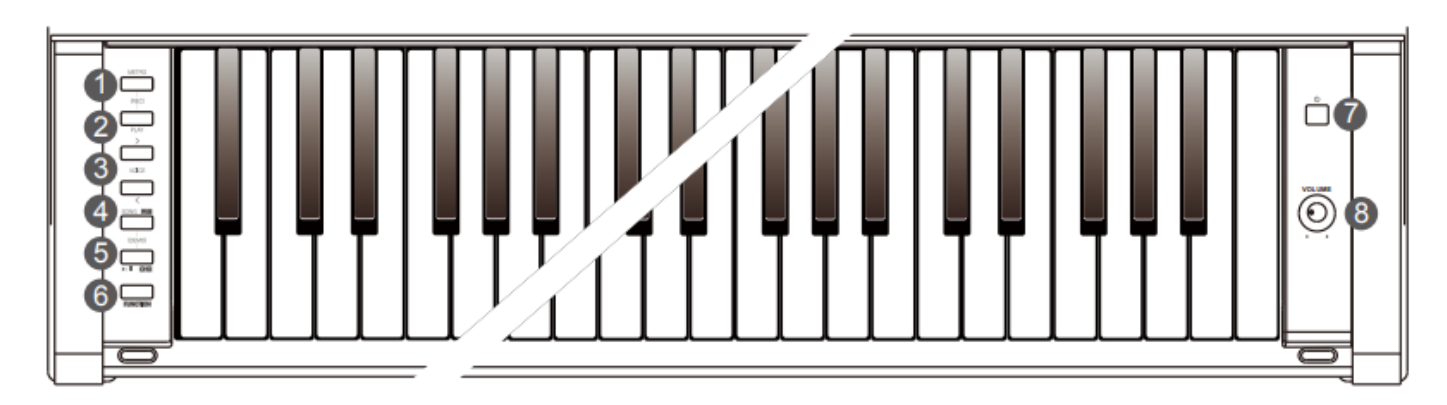

**1. [METRO] knop**

Druk om de metronoom aan of uit te zetten. Druk tegelijkertijd op de [METRO] en [PLAY] knoppen om in opname-modus te komen.

#### **2. [PLAY] knop**

Start of stopt het afspelen van een opgenomen song. Druk tegelijkertijd op de [METRO] en [PLAY] knoppen om in opname-modus te komen.

# **3. [<]/[>] knoppen**

Gebruik de knoppen om instellingen aan te passen.

# **4. [SONG ] Knop**

Selecteer de Song-modus. Druk op de [FUNCTION] knop en houd deze vast. Druk daarna op deze knop om de Reverb aan of uit te zetten.

Druk tegelijkertijd op de **[SONG ] en [** ] om de demo-modus te selecteren.

### **5.**  $[\triangleright \blacksquare$  CHO ] knop

# **Pedalen**

Druk op de knop om het afspelen van Song te starten of te stoppen. Druk op de [FUNCTION] knop en houd deze vast.

Druk daarna op deze knop om de Chorus aan of uit te zetten.

**6. [FUNCTION] knop**

Druk op deze knop en houd vast om de tweede functie van andere knoppen te selecteren.

- **7. [POWER] knop**  Druk op de knop om het instrument aan of uit te zetten.
- **8. [VOLUME] knop** Past het Master Volume aan.

### **9 . Soft-pedaal**

Stap op het Soft pedaal, de gespeelde noten zullen zachter klinken.

### **10 . Sostenuto-pedaal**

Stap op het Sostenuto pedaal, de noten welke gespeeld zijn voordat het pedaal word ingedrukt zullen een sustain-effect hebben.

#### **11 . Sustain-pedaal**

Stap op het sustain-pedaal, de noten zullen een langere sustain hebben. Het sustain-pedaal ondersteund tevens een half-pedaal-functie. Speel met het sustain-pedaal om een mooi sustain-effect te verkrijgen.

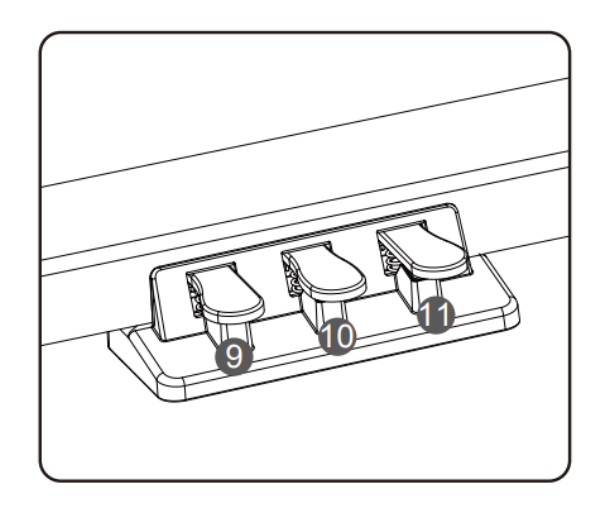

# **PANEEL EN KLAVIEROMSCHRIJVING**

# **Klavier**

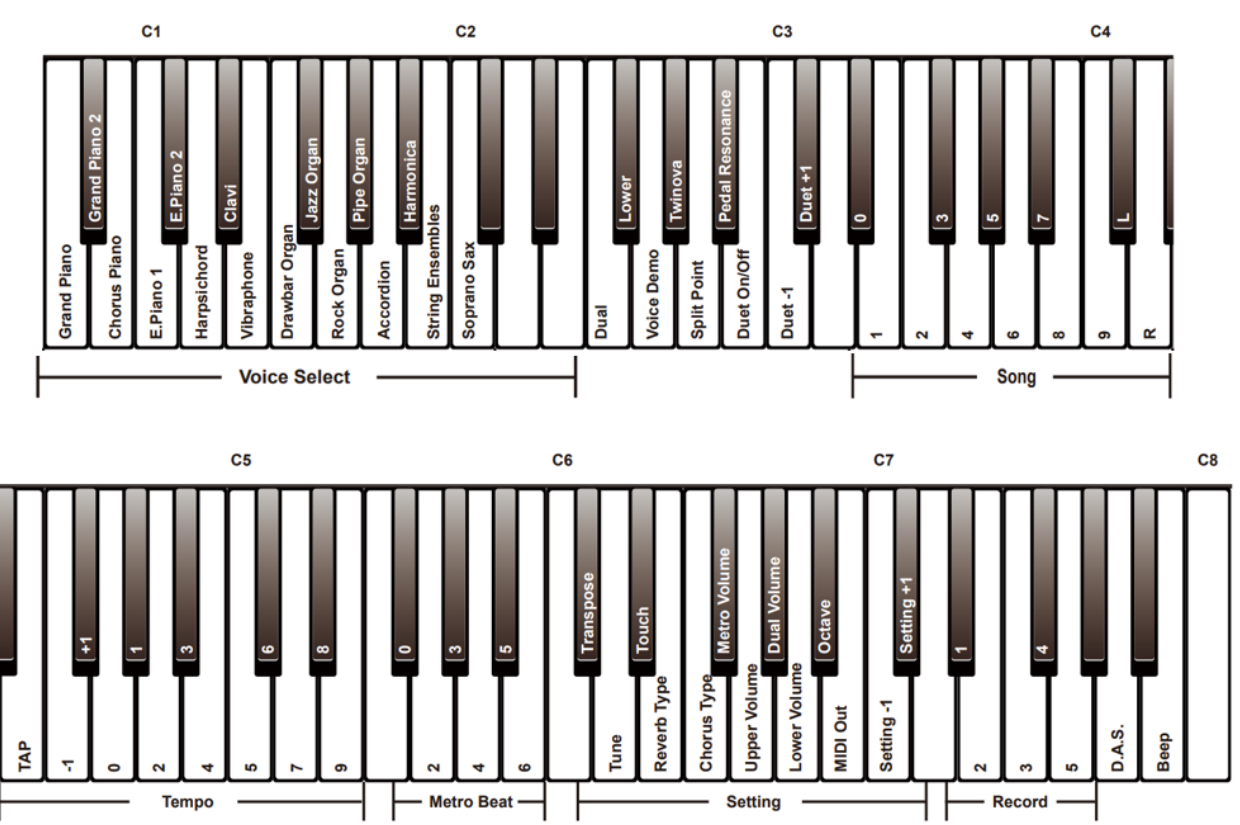

# **Achterpaneel**

#### **12 . USB-aansluiting**

Sluit een computer aan met een USB-kabel (A naar B).

#### **13 . AUX OUT-aansluiting**

Sluit externe audio-apparatuur aan.

#### **14 . AUX IN-aansluiting**

Sluit een externe audiobron aan, zoals een MP3 of CD-speler.

#### **15 . DC IN-aansluiting**

Sluit de bijgeleverde netstroomadapter aan.

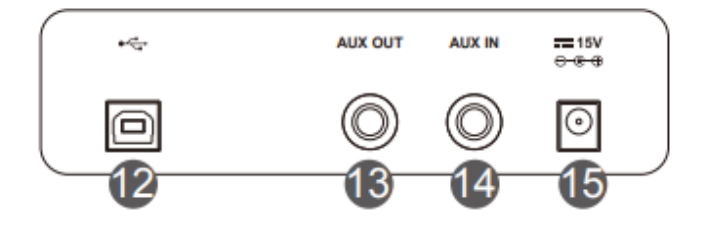

# **VOORBEREIDING**

Dit hoofdstuk bevat informatie over het voorbereiden van het instrument. Lees dit hoofdstuk zorgvuldig door voor het instrument aan te zetten.

#### **Installatie handleiding**

 $6$ 

8

 $\overline{9}$ 

 $\overline{\mathbf{z}}$ 

Er is een Phillip's schroevendraaier nodig (niet meegeleverd) om de piano te monteren. Controleer of alle onderdelen in de lijst zijn

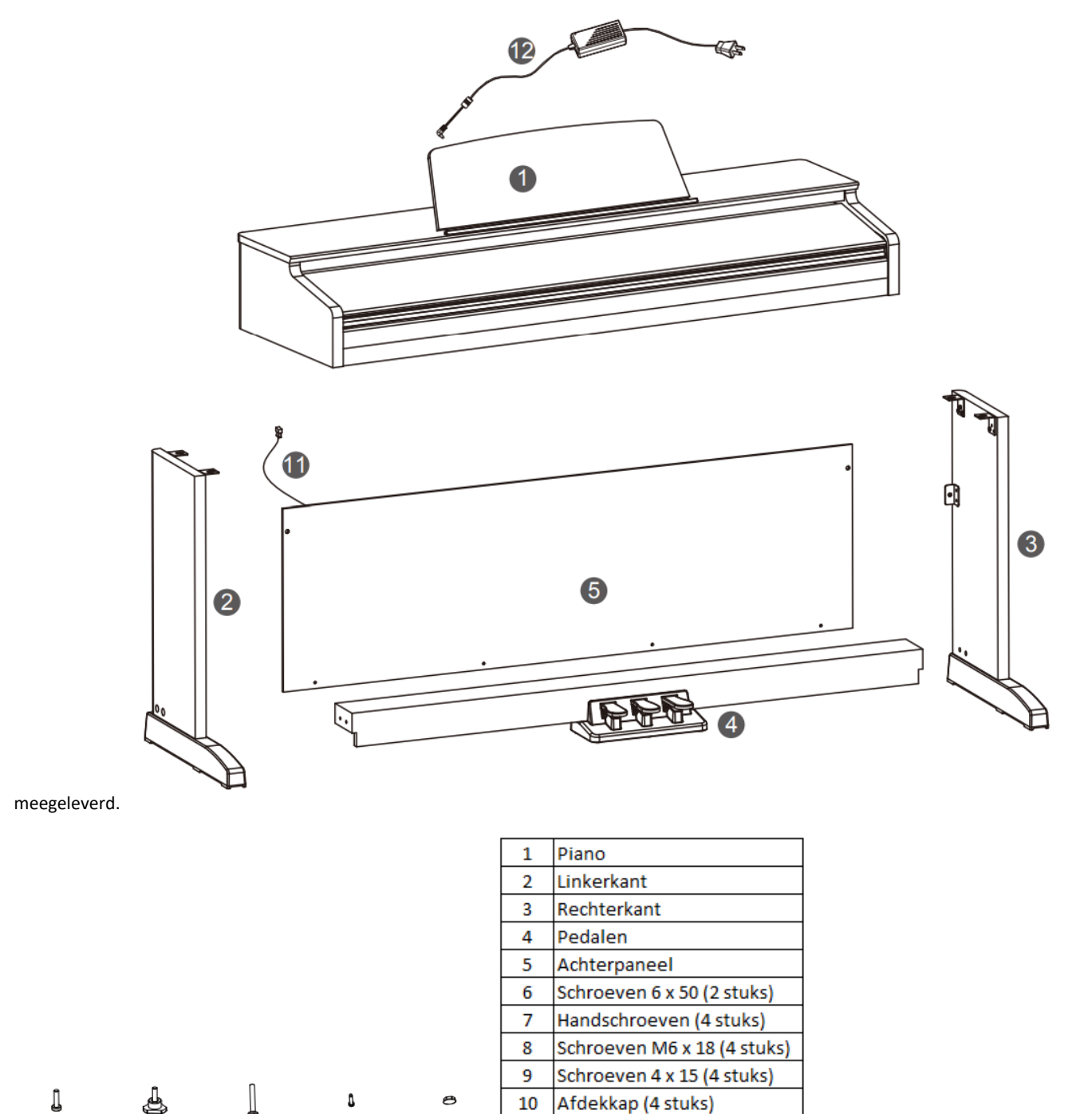

Pedaal kabel  $11$ 10 Netstroomadapter 12

A . Leg de pedalen tussen de rechter en linkerkant in (2&3), gebruik de 4 schroeven (8), twee aan elke kant, om de zijpanelen vast te zetten aan de pedalen-unit, plaats daarna de afdekkappen (10) op de schroeven (2 aan elke zijde). Zorg ervoor dat de onderdelen in juiste richting staan alvorens deze te monteren.

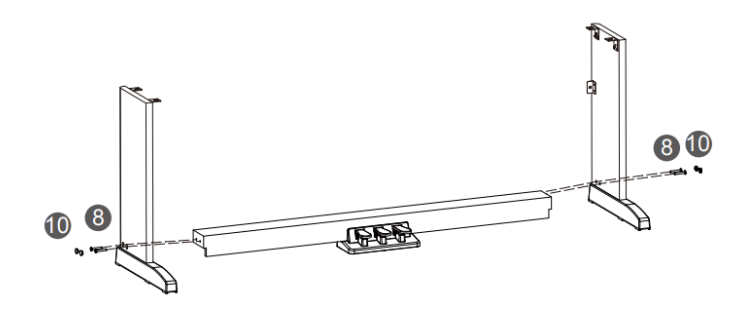

B . Plaats het achterpaneel tegen het gemonteerde onderstel, gebruik schroef (9) en schroef (6) om het achterpaneel op het onderstel vast te zetten.

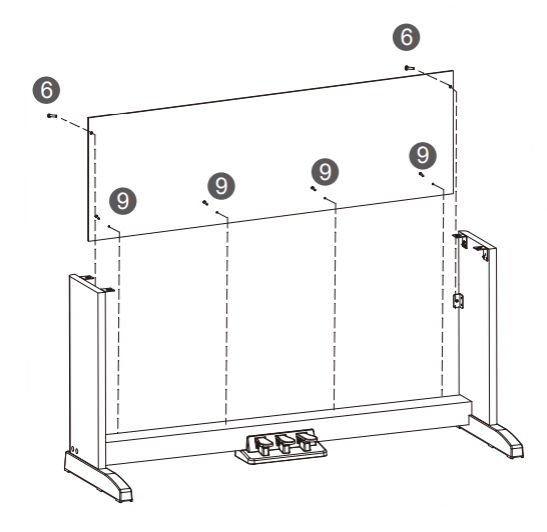

C . Zet de piano bovenop het gemonteerde onderstel, gebruik handschroef (7) om de piano op het onderstel vast te zetten.

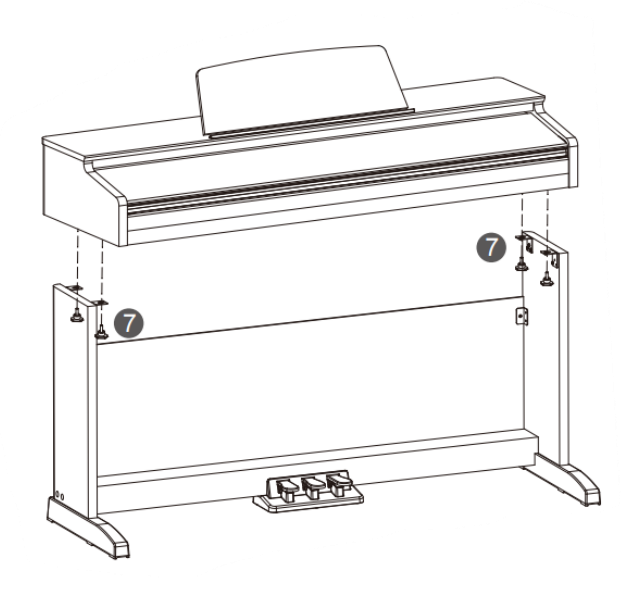

D . Sluit de kabel van het pedaal aan op de ingang onderaan de achterzijde van de piano. De piano is nu gemonteerd. Vervolgens kan de piano aangesloten worden m.b.v. de netstroomadapter.

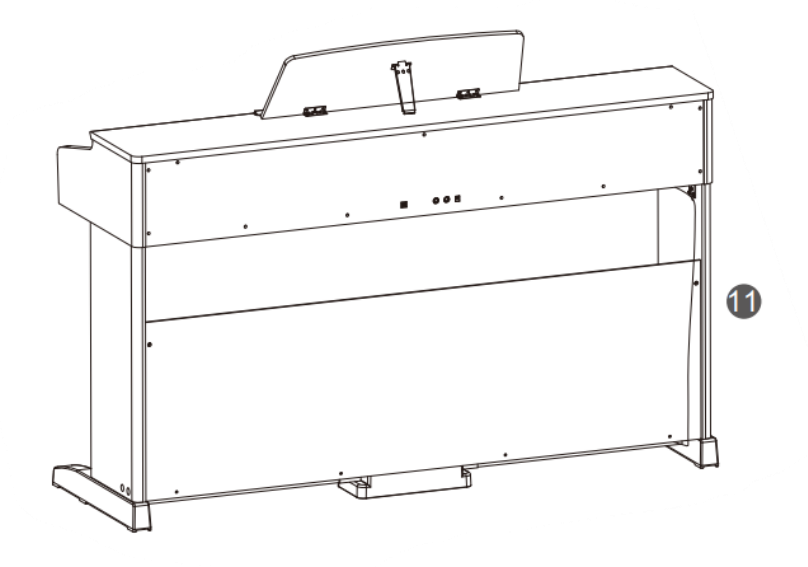

#### **Hoofdtelefoons aansluiten**

Sluit een hoofdtelefoon aan om te oefenen of laat op de avond te spelen.

**Aansluiting 1:** Wanneer de hoofdtelefoon is aangesloten kan er worden geluisterd via de hoofdtelefoon en de interne speakers van de piano.

**Aansluiting 2:** Wanneer de hoofdtelefoon is aangesloten kan er worden geluisterd via de hoofdtelefoon, de interne speakers worden uitgeschakeld.

#### **Opmerking**

Let op het risico van gehoorbeschadiging! Gebruik een hoofdtelefoon niet te lang op een hoog volume.

#### **Audioapparatuur aansluiten**

Op de AUX OUT-aansluiting kan externe audioapparatuur worden aangesloten zoals een keyboardversterker, stereo geluidssysteem, mengtafel of opname-apparatuur.

Gebruik een stereo 6,4 mm audio kabel om de AUX OUT te verbinden met de ingang van de externe apparatuur.

#### **Opmerking**

1 . Schakel alle apparatuur uit voordat de apparatuur word aangesloten, of word ontkoppeld.

2 . Stel het Master Volume van het keyboard laag in voordat je het instrument inschakelt, dit om beschadigingen te voorkomen.

#### **Een MP3/CD-speler aansluiten**

De AUX IN-aansluiting ontvangt audio-signalen externe geluidsbronnen zoals MP3- of CD-spelers.

Gebruik een stereo 6,3 mm jack-kabel om de speler aan te sluiten. Het geluid van de externe geluidsbron zal weergegeven worden via de interne speakers van de piano zodat er ook meegespeeld kan worden.

#### **Een computer aansluiten**

Gebruik een standaard USB-kabel (A naar B) om het instrument aan te sluiten op de USB-ingang van een computer. Met USB kan een uitvoering opgeslagen worden op de computer, het instrument kan ook MIDI-bestanden afspelen via de computer.

#### **Opmerking**

Stel het MIDI-apparaat niet dusdanig in dat de in- en uitgang tegelijkertijd worden verzonden via de USB-kabel. Het geluid van de computer zal tegelijkertijd met het geluid van het keyboard worden weergegeven en zal vreemd klinken.

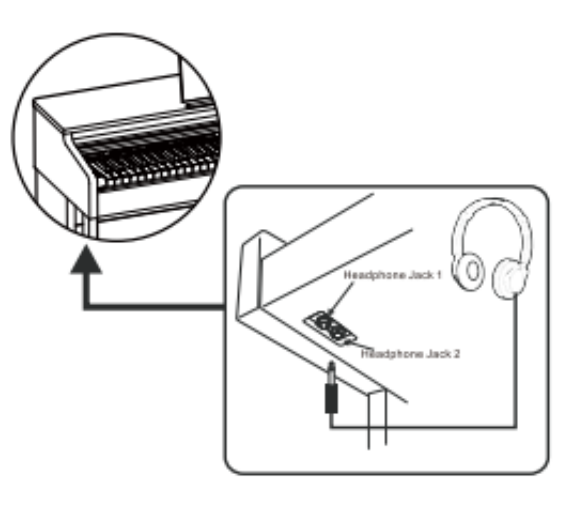

![](_page_8_Figure_21.jpeg)

![](_page_8_Figure_22.jpeg)

![](_page_8_Figure_23.jpeg)

# **QUICK START**

#### **Netstroomadapter**

- 1 . Zet voor het aansluiten van de netstroomadapter het volume op een minimale waarde.
- 2 . Sluit de netstroomadapter aan op de DC IN-aansluiting van de piano.
- 3 . Plug de netstroomadapter in het stopcontact.
- 4 . Druk op de [POWER] knop. De indicator van de knop licht op, dit geeft aan dat het instrument is ingeschakeld.
- 5 . Druk op de [POWER] knop en houd deze ingedrukt om het instrument uit te zetten.

#### **Opmerking**

- 1 . Om energie te besparen zal het instrument automatisch uitschakelen wanneer er binnen 30 minuten niet op gespeeld word. Druk op de A0 (linker toets van het klavier) en zet daarna het instrument aan, om de functie uit te schakelen.
- 2 . Ontkoppel, voor de veiligheid, het instrument tijdens een onweersbui van het stopcontact.

![](_page_9_Picture_10.jpeg)

![](_page_9_Picture_11.jpeg)

#### **Het Master Volume aanpassen**

Draai de volumeknop met de klok mee om het geluid harder te zetten, draai het tegen de klok in om het zachter te zetten. Stel het volume in op het gewenste niveau.

#### **Opmerking**

Controleer of het volume voldoende hoog staat wanneer er geen geluid uit de speakers komt. Het is ook mogelijk dat er nog een hoofdtelefoonplug in de hoofdtelefoonaansluiting 2 zit.

#### **Demo's afspelen**

Het instrument biedt een professionele demo. Kijk op de Demo List voor meer informatie.

- 1. Druk tegelijkertijd op de [SONG RVB<sub>] en [</sub>  $\blacktriangleright$ /■ CHO<sub>] knoppen</sub> om het afspelen van demo te starten. Druk nogmaals op dezelfde knoppen om het afspelen te stoppen.
- 2 . Druk tijdens het afspelen van de demo op de [ $\blacktriangleright\blacksquare$  CHO] knop om het afspelen te stoppen en de demo-modus te verlaten.

#### **Een Voice (geluid) bespelen**

Het instrument biedt een verscheidenheid aan realistische klanken. Kijk op de Voice List voor meer informatie.

- 1 . Druk op de [>]/[<] knoppen om de gewenste klank te selecteren.
- 2 . Een andere manier om een geluid te selecteren is om de [FUNCTION] knop in te drukken en vast te houden en daarna een toets [A0] t/m [C2] op het klavier te kiezen.

![](_page_9_Figure_24.jpeg)

# **QUICK START**

#### **Een Song afspelen**

- Het instrument biedt een verscheidenheid aan preset-songs. Kijk op de Song List voor meer informatie.
- 1 . Druk op de [SONG **RVB**] knop om de Song-modus te selecteren en alle songs in een loop af te spelen.
- 2 . Druk op de [>]/[<] knoppen om de gewenste song te selecteren.
- 3 . Het is ook mogelijk de [FUNCTION] knop in te drukken en vast te houden en daarna een toets [D#3] t/m [C4] op het klavier te kiezen.
- 4 . Druk tijdens het afspelen op de [ $\blacktriangleright$ / $\blacksquare$  CHO ] knop om het afspelen te stoppen. Druk nogmaals op deze knop om het afspelen te starten, de huidige song word in een loop afgespeeld.

#### **Opmerking**

Wanneer het klavier word gebruikt om een song te kiezen dienen er twee toetsen te worden ingedrukt. Bijvoorbeeld, druk en houd de [FUNCTION] knop vast, druk daarna [D#3] en [B3} om song 08 te kiezen.

#### **Opnemen**

- Het spel op de piano kan worden opgenomen als user-song en in het instrument worden opgeslagen.
- 1 . Druk tegelijkertijd op de [METRO] en [PLAY] knoppen, druk daarna op 1 van de [D#7] t/m [G7} toetsen om een user-song te selecteren waarin de opname word opgeslagen. De indicatoren van de knoppen [METRO] en [PLAY] zullen oplichten.
- 2 . Het instrument gaat nu in opname-standby-modus. De indicator van de [  $\blacktriangleright$  |  $\blacksquare$  CHO ] knop zal knipperen. Nu kan de gewenste voice, tempo etc. worden gekozen.
- 3 . Druk op de [ ] knop, of speel simpelweg op het klavier, om de opname te starten.
- 4 . Druk tijdens de opname gelijktijdig op de [METRO] en [PLAY] knoppen om de opname te stoppen en op te slaan. De indicatoren van de [METRO] en [PLAY] knoppen gaan uit.
- 5 . Om een opgenomen user-song af te spelen: druk op de [PLAY] knop en houd deze vast, druk daarna op [D#7] t/m [G7] om een song te selecteren.
- 6 . Na het selecteren van een song zal de [PLAY] knop oplichten. Druk nogmaals op de knop om de opname af te spelen.
- 7 . Druk op de [PLAY] knop om het afspelen te stoppen.
- 8 . Wanneer de [METRO] en [PLAY] knop gelijktijdig worden ingedrukt, na het selecteren van een song, word de geselecteerde song verwijderd.

#### **Opmerking**

Wanneer er geen user-song word geselecteerd voor opname of afspelen, zal het instrument automatisch de song gebruiken die de laatste keer is geselecteerd. Wanneer he instrument word herstart zal altijd de eerste song worden geselecteerd.

![](_page_10_Figure_21.jpeg)

![](_page_10_Figure_22.jpeg)

![](_page_10_Figure_23.jpeg)

Het instrument biedt een verscheidenheid aan realistische klanken. Kijk op de *Voice List* voor meer details.

#### **Een geluid kiezen**

1 . Druk op de [>]/[<] knoppen om de gewenste klank te selecteren, of;

2 . Druk op de [FUNCTION] knop en houd deze vast, druk daarna op een van toetsen in het bereik van [A0] t/m [C2] om een klank te selecteren. Elk van deze toetsen is toegewezen aan een prese t klank.

3 . Bespeel het klavier met de gekozen klank.

#### **Twee geluiden gelijktijdig spelen – DUAL**

De DUAL -functie zorgt ervoor dat twee geluiden tegelijkertijd hoorbaar zijn, twee geluiden worden per toets weergegeven en zorgt voor een voller geluid.

1 . Selecteer een hoofdklank (upper voice)

2 . Zet de DUAL -functie aan.

Druk op de [FUNCTION] knop en houd deze vast, druk daarna op de [F2] toets om de DUAL -functie te selecteren. De standaard tweede klank (dual voice) is Strings.

3 . Selecteer een tweede klank (dual voice).

Druk op de [FUNCTION] knop en houd deze vast, druk daarna eenmaal op de [F2] toets, druk daarna op de toetsen binnen het bereik van [A0] t/m [C2] om de tweede klank te kiezen. 4 . Bespeel de klanken.

Bespeel het klavier en hoor de twee klanken alsof ze zijn gestapeld, twee instrumenten zijn tegelijkertijd hoorbaar.

5 . De DUAL -functie uitzetten.

Druk op de [FUNCTION] knop en houd deze vast, druk daarna op de [F2] toets om de functie uit te schakelen.

#### **Opmerking**

Wanneer de DUAL en LOWER -functies tegelijkertijd zijn ingeschakeld, zal de DUAL -functie alleen in de rechterhand beschikbaar zijn.

#### **Verschillende geluiden spelen met beide handen – LOWER**

De LOWER -functie splitst het klavier in twee gedeelten zodat voor het linker en rechter gedeelte een verschillende klank kan worden gekozen. De klank voor de linkerhand is de LOWER -klank.

- 1 . Kies een hoofdklank (main voice)
- 2 . Zet de LOWER -functie aan.

Druk op de [FUNCTION] knop en houd deze vast, druk daarna op de [F#2] toets om de LOWER -functie te selecteren. De standaard LOWER klank is Strings.

3 . Selecteer een LOWER -klank

Druk op de [FUNCTION] knop en houd deze vast, druk daarna eenmaal op de [F#2] toets, druk daarna op de toetsen binnen het bereik van [A0] t/m [C2] om de LOWER -klank te kiezen.

4 . Bespeel de klanken.

Bespeel het klavier met beide handen en je zult verschillende klanken horen voor de linker en rechterhand.

5 . De LOWER -functie uitschakelen.

Druk op de [FUNCTION] knop en houd deze vast, druk daarna op de [F#2] toets om de functie uit te schakelen.

![](_page_11_Figure_29.jpeg)

![](_page_11_Figure_30.jpeg)

![](_page_11_Figure_31.jpeg)

#### **Splitpunt**

De toets op het klavier welke het klavier splitst in een linker en rechter gedeelte noemen we het splitpunt. De standaard instelling voor het splitpunt is F#3 (34), het splitpunt is echter op elke willekeurige toets in te stellen.

1 . Druk op de [FUNCTION] knop en houd deze vast, druk daarna eenmaal op de [A2] toets. Sla daarna op de gewenste toets op het klavier om het splitpunt vast te leggen, elke toets op het klavier is mogelijk.

2 . Laat de [FUNCTION] knop los om de edit-modus te verlaten.

#### **Voice Volume**

Het is mogelijk om het volume van de hoofdklank (upper voice), de DUAL-klank en de LOWER-klank afzonderlijk aan te passen.

1 . Druk op de [FUNCTION] knop en houd deze vast, druk daarna op

de [G6] toets om het volume van de hoofdklank aan te passen.

2 . Druk op de [FUNCTION] knop en houd deze vast, druk daarna op de [C7]/[C#7] toetsen om het volume aan te passen binnen het bereik van 0 tot 15.

3 . Druk op de [FUNCTION] knop en houd deze vast, druk daarna tegelijkertijd op de [C7] en [C#7] toetsen om de instellingen terug te zetten naar de standaardwaarde.

4 . Stel het volume voor de DUAL en LOWER-klank op dezelfde manier in

Druk op de [FUNCTION] knop en houd deze vast, druk daarna op de [G#6] toets om het volume van de DUAL-klank aan te passen, druk daarna op de [C7]/[C#7] toetsen om het volume aan te passen binnen het bereik van 0 tot 15.

Druk op de [FUNCTION] knop en houd deze vast, druk daarna op de [A6] toets om het volume van de LOWER-klank aan te passen, druk daarna op de [C7]/[C#7] toetsen om het volume aan te passen binnen het bereik van 0 tot 15.

#### **Een VOICE-demo afspelen**

1 . Druk in VOICE-modus op de [FUNCTION] knop en houd deze vast, druk daarna op de [G2] toets om het afspelen van de huidige VOICE-demo te starten

2 . Druk tijdens het afspelen van de demo op de [FUNCTION] knop en houd deze vast, druk daarna nogmaals op de [G2] toets om het afspelen te stoppen. Het is tevens mogelijk om op de [<sup>▶</sup> ILLE CHO] knop te drukken om het afspelen te stoppen.

#### **Touch (Aanslaggevoeligheid)**

De aanslaggevoeligheid van het klavier zorgt ervoor dat er dynamisch gespeeld kan worden door de mate van aanslag op de toetsen, wanneer harder of zachter word aangeslagen zal het instrument dit registreren net als een akoestisch instrument. Er zijn vijf typen van aanslaggevoeligheid in te stellen (Off,  $1 - 5$ ). Het standaardinstelling is 3.

1 . Druk op de [FUNCTION] knop en houd deze vast, druk daarna op de [D#6] toets om de waarde aan te passen.

2 . Druk op de [FUNCTION] knop en houd deze vast, gebruik de [C7]/[C#7] toetsen om de waarde aan te passen.

3 . Druk op de [FUNCTION] knop en houd deze vast, druk tegelijkertijd op de [C7] en [C#7] toetsen om de instelling terug te zetten naar de standaardwaarde.

![](_page_12_Picture_214.jpeg)

![](_page_12_Figure_23.jpeg)

![](_page_12_Figure_24.jpeg)

![](_page_12_Picture_25.jpeg)

![](_page_12_Figure_26.jpeg)

#### **Transpose**

De TRANSPOSE-functie zorgt ervoor dat de algehele stemming van het instrument omhoog of omlaag kan worden aangepast met een maximum van één octaaf in stappen van halve noten.

1 . Druk op de [FUNCTION] knop en houd deze vast, druk daarna op de [C#6] toets om de instellingen aan te passen.

2 . Druk op de [FUNCTION] knop en houd deze vast, gebruik de [C7]/[C#7] toetsen om de waarde aan te passen van -12 t/m +12. 3 . Druk op de [FUNCTION] knop en houd deze vast, druk tegelijkertijd op de [C7] en [C#7] toetsen om de instelling terug te zetten naar de standaardwaarde "00".

#### **Opmerking**

1 . Een voorbeeld; wanneer je de TRANSPOSE-waarde instelt op -05 of +07 zal een "G" klinken, wanneer een "C" word aangeslagen. 2 . TRANSPOSE instellingen zijn van toepassing op de begeleiding en alle gespeelde klanken.

#### **Tune**

De Tune-functie past de stemming van het gehele instrument aan stappen van 2% binnen een bereik van +/-50%.

1 . Druk op de [FUNCTION] knop en houd deze vast, druk daarna op de [D6] toets om de instellingen aan te passen.

2 . Druk op de [FUNCTION] knop en houd deze vast, gebruik de [C7]/[C#7] toetsen om de waarde aan te passen.

3 . Druk op de [FUNCTION] knop en houd deze vast, druk

tegelijkertijd op de [C7] en [C#7] toetsen om de instelling terug te zetten naar de standaardwaarde "00".

![](_page_13_Picture_179.jpeg)

#### **Pedaal Resonantie**

Wanneer een piano-klank is geselecteerd zal het indrukken van het sustainpedaal een snaar-resonantie effect toepassen op de gespeelde noten. Het effect simuleert de resonantie van de snaren en klankbord van een akoestische piano.

1 . Druk op de [FUNCTION] knop en houd deze vast, druk daarna op de [A#2] toets om de functie aan of uit te zetten.

2 . De Pedaal resonantie staat standaard aan bij het opstarten van het instrument.

#### **Opmerking**

1 . het Chorus-effect zal worden uitgezet wanneer de Pedaal Resonantie word gebruikt.

2 . Het geluid stopt mogelijk tijdelijk wanneer de Pedaal Resonantie aan of uit word gezet tijdens het spelen.

#### **Metronoom**

De metronoom biedt een strakke maat om te helpen bij het oefenen met een vast tempo.

#### **Zet de metronoom aan of uit**

Druk op de [METRO] knop om de metronoom aan of uit te zetten.

![](_page_13_Figure_25.jpeg)

![](_page_13_Figure_26.jpeg)

![](_page_13_Figure_27.jpeg)

![](_page_13_Picture_28.jpeg)

Wanneer de metronoom in gebruik is zal de  $[\triangleright\blacksquare$  CHO knop knipperen in de maat van de metronoom. Kijk voor meer informatie over het instellen van de metronoom bij Tempo.

#### **De maatsoort van de metronoom instellen.**

Het instrument biedt 6 maatsoorten; 0, 2 – 6.

Druk op de [>]/[<] knoppen om de maatsoort aan te passen wanneer de metronoom word gebruikt.

Het is tevens mogelijk de maatsoort aan te passen door te drukken op de [FUNCTION] knop en deze vast te houden, gebruik daarna een toets in het bereik van [F#5] – [B5] om een maatsoort te selecteren.

#### **Het volume van de metronoom aanpassen.**

1 . Druk op de [FUNCTION] knop en houd deze vast, druk daarna op de [F#6] toets om de volume-instellingen aan te passen.

2 . Druk op de [FUNCTION] knop en houd deze vast, gebruik de [C7]/[C#7] toetsen om het volume aan te passen binnen een bereik van 0 t/m 15.

3 . Druk op de [FUNCTION] knop en houd deze vast, druk tegelijkertijd op de [C7] en [C#7] toetsen om het volume terug te zetten naar de standaardwaarde "00".

#### **Opmerking**

De metronoom kan niet gebruikt worden in SONG-modus.

#### **Tempo**

Het tempo kan worden aangepast binnen het bereik van 30 t/m 280.

1 . Druk op de [FUNCTION] knop en houd deze vast, gebruik de [F4]/[F#4] toetsen om het tempo aan te passen.

2 . Druk op de [FUNCTION] knop en houd deze vast, druk tegelijkertijd op de [F4] en [F#4] toetsen om het tempo terug te zetten naar de standaardwaarde "120". In SONG-modus zal de waarde terug gezet worden naar het standaardtempo van de gebruikte song.

3 . Druk op de [FUNCTION] knop en houd deze vast, gebruik de [>]/[<] knoppen om het tempo aan te passen in stappen van 10. 4 . Druk op de [FUNCTION] knop en houd deze vast, gebruik de [G4]-[E5] toetsen om een tempo in te stellen. Voorbeeld; Druk op [A4, G#4 en [B4] om het tempo 214 in te stellen.

5 . Druk op de [FUNCTION] knop en houd deze vast, Tap twee keer op de [E4] toets om het gewenste tempo te tappen. Het instrument zal de metronoom starten in het aangegeven tempo.

![](_page_14_Picture_203.jpeg)

#### **Opmerking**

1 . Wanneer de toetsen [G4] – [E5] worden gebruikt om een tempo in te geven dienen er altijd drie toetsen te worden gebruikt. Druk, bijvoorbeeld, eerst [G4], daarna [C#5] en daarna [B4] om het tempo 064 in te geven.

2 . Wanneer in standby modus op de [E4] toets word ge-tapped zal de metronoom starten in het tempo van de laatste 2 taps.

![](_page_14_Figure_22.jpeg)

![](_page_14_Figure_23.jpeg)

![](_page_14_Figure_24.jpeg)

Het DSP-effect voegt ruimtelijkheid en diepte toe aan het spel. **Reverb**

1 . Druk op de [FUNCTION] knop en houd deze vast, druk dan op de

 $\int_{0}^{5000}$   $\frac{R}{1000}$  knop om het reverb-effect aan of uit te zetten.

2. Druk op de [FUNCTION] knop en houd deze vast, druk daarna op de [E6] toets om de instellingen aan te passen.

3 . Druk op de [FUNCTION] knop en houd deze vast, gebruik de [C7]/[C#7] knoppen om een reverb-type (1 t/m 5) te selecteren.

4 . Druk op de [FUNCTION] knop en houd deze vast, druk

tegelijkertijd op de [C7] en [C#7] toetsen om de standaardinstelling te selecteren "3 Church".

![](_page_15_Picture_179.jpeg)

#### **Chorus**

1 . Druk op de [FUNCTION] knop en houd deze vast, druk dan op de [ $\blacktriangleright$ / $\blacksquare$  CHO ] knop om het chorus-effect aan of uit te zetten.

2. Druk op de [FUNCTION] knop en houd deze vast, druk daarna op de [F6] toets om de instellingen aan te passen.

3 . Druk op de [FUNCTION] knop en houd deze vast, gebruik de

[C7]/[C#7] knoppen om een chorus-type (1 t/m 5) te selecteren.

4 . Druk op de [FUNCTION] knop en houd deze vast, druk tegelijkertijd op de [C7] en [C#7] toetsen om de standaardinstelling te selecteren "Chorus 2".

![](_page_15_Picture_180.jpeg)

#### **D.A.S. (Dynamic Acoustic System)**

De luidheid van frequenties, waargenomen door het menselijke gehoor over het gehele frequentie

spectrum, word anders waargenomen. Naarmate het audiovolume afneemt, zal de gevoeligheid voor extreem hoge en lage frequenties afnemen. Als gevolg hiervan zal het geluid minder vol klinken bij lage volumes, dit komt doordat de lage en hoge frequenties minder goed worden waargenomen.

De D.A.S. functie past het geluid van het instrument dynamisch aan voor een betere geluidsbalans, waardoor u een meer helder, natuurlijk en rijk geluid ervaart.

#### **Zet de D.A.S.-functie aan of uit**

Druk op de [FUNCTION] knop en houd deze vast, druk dan op de [A7] toets om de D.A.S.-functie aan of uit te zetten.

#### **Opmerking**

De D.A.S.-functie staat standaard aan bij het opstarten van het instrument.

![](_page_15_Figure_24.jpeg)

![](_page_15_Figure_25.jpeg)

![](_page_15_Figure_26.jpeg)

![](_page_15_Figure_27.jpeg)

Het instrument biedt een verscheidenheid aan preset-songs. Kijk op de *SONG LIST* voor meer informatie.

1 . Alle songs in een loop afspelen.

Druk op de [SONG RVB ] knop om alle preset-songs in een loop af te spelen. De indicator van de knop licht op.

2 . Speel de geselecteerde song in een loop. Druk op de [▶ | CHO ] knop, wanneer het afspelen is gestopt, om de huidige song in een loop af te spelen.

3 . Selecteer een song.

Druk gedurende het afspelen op de [>]/[<] knoppen de gewenste song te selecteren. Het is tevens mogelijk op de [FUNCTION] knop te drukken, en daarna de [D#3] – [C4] toetsen te gebruiken om een song te selecteren.

4. Het afspelen stoppen.

Druk tijdens het afspelen op de [SONG RVB]/[▶ | CHO] knoppen om het afspelen te stoppen.

#### **Opmerking**

Wanneer de [D#3] – [C4] toetsen worden gebruikt om een song te selecteren dienen altijd twee toetsen te worden gebruikt om de selectie te maken. Voorbeeld; druk op de [FUNCTION] knop en houd deze vast, druk daarna [D#3] en daarna [B3] om song "08" te selecteren.

#### **De songs oefenen**

Alle preset-songs kunnen worden geoefend zonder melodie.

1 . Druk op de [FUNCTION] knop en houd deze vast, druk dan op de [C#4] toets om de melodie van de linkerhand uit te zetten. Nu kan de linkerhand van de song geoefend worden.

Druk nogmaals op de [FUNCTION] knop en houd deze vast, druk dan op de [C#4] toets om de melodie van de linkerhand aan te zetten.

2 . Druk op de [FUNCTION] knop en houd deze vast, druk dan op de [D4] toets om de melodie van de rechterhand uit te zetten. Nu kan de rechterhand van de song geoefend worden.

Druk nogmaals op de [FUNCTION] knop en houd deze vast, druk dan op de [D4] toets om de melodie van de rechterhand aan te zetten.

![](_page_16_Picture_17.jpeg)

![](_page_16_Figure_18.jpeg)

![](_page_16_Figure_19.jpeg)

Je kunt de gespeelde uitvoering opnemen en daarna opslaan, als in user -song, in het instrument. Uiteraard kan de opname achteraf ook worden afgespeeld.

#### **Opname voorbereiden**

1 . Voor het opnemen dient er een user -song te worden geselecteerd waarin de opname word opgeslagen. Druk tegelijkertijd op de [METRO] en [PLAY] knoppen, druk daarna op één van de [D#7] – [G7] toetsen om een user -song te selecteren. 2 . Je komt nu in de opname standby -modus. De indicator van de [ **NE CHO**]knop licht op. Je kunt nu de instellingen voor voice, tempo e.d. maken.

#### **Opname starten**

In opname standby-modus; druk op de [▶ |■ CHO] knop of bespeel het klavier om de opname te starten. De indicatoren van de [METRO] en [PLAY] knoppen lichten op en blijven aan gedurende de opname.

#### **Opmerking**

Wanneer de geselecteerde song data bevat zal deze worden overschreven na de opname.

#### **Opname stoppen**

1 . Wanneer er tijdens de opname op de [METRO] en [PLAY] knoppen word gedrukt zal de opname stoppen en worden opgeslagen. De indicatoren van de [METRO] en [PLAY] knoppen zullen uit gaan.

2 . Wanneer tijdens de opname het geheugen vol raakt zal de opname automatisch stoppen en worden opgeslagen. De indicatoren van de [METRO] en [PLAY] knoppen zullen uit gaan.

#### **De opname afspelen**

1 . Druk na de opname op de [PLAY] knop en houd deze vast, druk daarna op één van de [D#7] – [G7] toetsen om een opgenomen song te selecteren.

2 . Druk op de [PLAY] knop om het afspelen te starten. De indicator van de knop zal oplichten.

3 . Druk nogmaals op de [PLAY] knop om het afspelen te stoppen. De indicator van de knop zal uit gaan.

#### **De opname verwijderen**

1 . Verwijder alle user -songs

Druk tegelijkertijd op de [METRO] en [PLAY] knoppen en houd deze vast, schakel het instrument in. Alle user -songs worden nu verwijderd.

2 . Verwijder een enkele user -song

Druk tegelijkertijd op de [METRO] en [PLAY] knoppen, wanneer een user -song is geselecteerd, om de geselecteerde user -song te verwijderen.

#### **Opmerking**

De opgeslagen user -songs worden niet verwijderd wanneer het instrument word uitgeschakeld.

![](_page_17_Figure_22.jpeg)

![](_page_17_Figure_23.jpeg)

![](_page_17_Figure_24.jpeg)

![](_page_17_Picture_25.jpeg)

De DUET-functie kan een uitvoering mooier maken. Speel simpelweg een akkoord in de linkerhand, en het instrument zal een DUET-patroon afspelen.

#### **Zet de DUET-functie aan of uit**

Druk op de [FUNCTION] knop en houd deze vast, druk daarna op de [B2] toets om de functie in of uit te schakelen.

#### **Selecteer een DUET-patroon**

Druk op de [FUNCTION] knop en houd deze vast, druk daarna op de [C3]/[C#3] toetsen om een DUET-patroon te selecteren. Er zijn 32 verschillende patronen beschikbaar, de standaardinstelling is "01". **Opmerking**

Elke klank heeft een eigen preset DUET-patroon, wanneer het geluid verandert, verandert het patroon automatisch mee.

#### **Het splitpunt voor DUET instellen**

Wanneer de DUET-functie is ingeschakeld zal het klavier in twee delen splitsen. De akkoorden kunnen in de linkerhand gespeeld worden, en de melodie in de rechterhand. Het standaard splitpunt is dezelfde als het splitpunt van de LOWER-functie; F#3 (34), het punt is toe te wijzen aan elke toets.

1 . Druk op de [FUNCTION] knop en houd deze vast, druk daarna op de [A2] toets om het splitpunt aan te passen. Druk daarna op de gewenste toets om het splitpunt in te stellen.

2 . Laat de [FUNCTION] knop los om de functie te verlaten.

![](_page_18_Figure_11.jpeg)

![](_page_18_Picture_12.jpeg)

## **TWINOVA**

De TWINOVA-functie splitst het klavier in twee delen, met exact dezelfde toonhoogte en klank, om samen te spelen of te gebruiken in een les-situatie.

#### **Zet de TWINOVA-functie aan of uit**

Druk op de [FUNCTION] knop en houd deze vast, druk daarna op de {G#2] toets om de TWINOVA-functie aan of uit te zetten. Het standaard splitpunt is E3 (32). In de TWINOVA-functie zijn de DUAL en LOWER-functies niet beschikbaar.

#### **Selecteer een Voice voor TWINOVA**

De upper-voice welke is geselecteerd voor het inschakelen van de TWINOVA-functie zal gebruikt worden als standaard klank voor beide delen van de TWINOVA-functie. Druk op de [>]/[<] knoppen om de Voice aan te passen.

Het is tevens mogelijk een Voice te kiezen door de [FUNCTION] knop in te drukken vast houden, en één van de [A0] – [C2] toetsen te gebruiken om een Voice te selecteren.

#### **Het splitpunt instellen voor de TWINOVA-functie**

1 . In TWINOVA-modus; Druk op de [FUNCTION] knop en houd deze vast, druk daarna op de [A2] toets om het splitpunt aan te passen. Druk daarna op één van de [C3] – C6] toetsen om het splitpunt aan te passen.

2 . Laat de [FUNCTION] knop los om de functie te verlaten.

![](_page_18_Figure_23.jpeg)

#### **Selecteer het octaaf voor de TWINOVA-functie**

- Deze functie verschuift de toonhoogte van het klavier naar boven of naar beneden met één octaaf. Deze functie alleen beschikbaar in de TWINOVA-functie, en het octaaf zal voor beide delen tegelijkertijd worden aangepast. De octaaf-setting word ongedaan gemaakt wanneer de TWINOVA-functie word verlaten.
- 1 . Druk op de [FUNCTION] knop en houd deze vast, druk daarna op de [A#6] toets om de octaaf-setting aan te passen.
- 2 . In edit-modus; Druk op de [FUNCTION] knop en houd deze vast, druk daarna op de [C7]/[C#7] toetsen om het octaaf aan te passen.
- 3 . In edit-modus; Druk op de [FUNCTION] knop en houd deze vast, druk daarna op de [C7]/[C#7] toetsen om de instelling aan te passen.
- 3 . In edit-modus; Druk op de [FUNCTION] knop en houd deze vast, druk daarna tegelijkertijd op de [C7]/[C#7] toetsen om de instelling terug te zetten naar de standaardwaarde "0".

#### **Opmerking**

De TWINOVA-functie is niet beschikbaar in SONG-modus en DEMOmodus.

![](_page_19_Figure_9.jpeg)

# **MIDI OUT CHANNEL**

1 . Druk op de [FUNCTION] knop en houd deze vast, druk daarna op de [B6] toets om het MIDI out kanaal aan te passen.

2 . In edit-modus; Druk op de [FUNCTION] knop en houd deze vast, druk daarna op de [C7]/[C#7] toetsen om instelling aan te passen van 01 – 16.

3 . In edit-modus; Druk op de [FUNCTION] knop en houd deze vast, druk daarna tegelijkertijd op de [C7]/[C#7] toetsen om de instelling terug te zetten naar de standaardwaarde "01".

![](_page_19_Figure_14.jpeg)

### **PIEPTOON**

Het instrument geeft een geluid weer wanneer het klavier word gebruikt om een instelling aan te passen. Deze functie is standaard ingeschakeld.

Druk op de [FUNCTION] knop en houd deze vast, druk daarna op de [B7] toets om de pieptoon aan of uit te zetten.

![](_page_19_Picture_18.jpeg)

 $\overline{\phantom{0}}$ 

![](_page_20_Picture_24.jpeg)

# **SPECIFICATIES**

- 1

![](_page_20_Picture_25.jpeg)

![](_page_20_Picture_26.jpeg)

*\*Alle specificaties en uitingen kunnen worden aangepast zonder aankondiging*

# **Voice List**

![](_page_21_Picture_17.jpeg)

![](_page_21_Picture_18.jpeg)

# **Song List**

![](_page_21_Picture_19.jpeg)

![](_page_21_Picture_20.jpeg)

# **Demo Song**

![](_page_21_Picture_21.jpeg)

# **MIDI Implementation Chart**

![](_page_22_Picture_31.jpeg)

Notes:

When the accompaniment is started, an FAH message is transmitted. When the accompaniment is stopped, an FCH message is transmitted.

. Mode 1: OMNI ON, POLY

\* Mode 3: OMNI OFF, POLY . Mode 4: OMN OFF, MONO

o: YES ×: NO

. Mode 2: OMN ON , MONO

![](_page_23_Picture_0.jpeg)